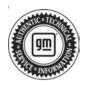

## Service Bulletin

# TECHNICAL

#### Subject: Electronic Park Brake Applying Intermittently After Vehicle Shutdown without DTC's

| Brand:    | Model:     | Mode | Year: | V    | N: | Engine:     | Transmission: |
|-----------|------------|------|-------|------|----|-------------|---------------|
| Dranu.    | woder.     | from | to    | from | to |             |               |
| Buick     | Enclave    | 2020 | 2021  |      |    |             |               |
| Cadillac  | XT5<br>XT6 | 2021 | 2021  |      |    | LGX         |               |
| Chevrolet | Blazer     | 2021 | 2021  |      |    | LGX and LCV |               |
| Chevrolet | Traverse   | 2020 | 2021  |      |    |             |               |
| GMC       | Acadia     | 2021 | 2021  |      |    | LGX and LCV |               |

| Involved Region or Country | United States, Canada, Mexico, Uzbekistan, Russia, Middle East, Israel, Palestine, Chile (West), Colombia (West), Peru (West), Japan, Cadillac Korea (South Korea), GM Korea Company                                                                                                    |
|----------------------------|----------------------------------------------------------------------------------------------------|
| Additional Options (RPOs)  |                                                                                                    |
| Condition                  | Some customers may comment on the Electric Park Brake appearing to set on its own intermittently. Typically found when coming back to the vehicle after it has been parked and keyed off. No DTC's present with concern.                                                                |
| Cause                      | The cause of the condition may be the Electronic Park Brake applying due to key down auto apply feature conditions being met.<br>Due to wake up line activity and EBCM software strategy, EBCM processes a power mode transition from Bun to Off acusing Electronic Park Brake to apply |
|                            | mode transition from Run to Off causing Electronic Park Brake to apply.<br>New software has been released for the Electronic Brake Control Module to address this                                                                                                    |
| Correction                 | concern.                                                                                                    |

## **Service Procedure**

**Caution:** Before downloading the update files, be sure the computer is connected to the internet through a network cable (hardwired). DO NOT DOWNLOAD or install the files wirelessly. If there is an interruption during programming, programming failure or control module damage may occur.

- Ensure the programming tool is equipped with the latest software and is securely connected to the data link connector. If there is an interruption during programming, programming failure or control module damage may occur.
- Stable battery voltage is critical during programming. Any fluctuation, spiking, over voltage or loss of voltage will interrupt programming. Install a GM Authorized Programming Support Tool to maintain system voltage. Refer to www.gmdesolutions.com for further information. If not available, connect a fully charged 12 V jumper or booster pack disconnected from the AC voltage supply. DO NOT connect a battery charger.

- Follow the on-screen prompts regarding ignition power mode, but ensure that anything that drains excessive power (exterior lights, HVAC blower motor, etc) is off
- Clear DTCs after programming is complete. Clearing powertrain DTCs will set the Inspection/ Maintenance (I/M) system status indicators to NO.

**Important:** The service technician always needs to verify that the VIN displayed in the TLC left side drop down menu and the top center window match the VIN plate of the vehicle to be programmed prior to using Service Programming System 2 (SPS2) for programming or reprogramming a module.

- For the TLC application, service technicians need to always ensure that the power mode (ignition) is "ON" before reading the VIN from the vehicle's VIN master module and that they do not select a VIN that is already in the TLC application memory from a previous vehicle.
- If the VIN that shows up in the TLC top center window after correctly reading the VIN from the vehicle does not match the VIN plate of the vehicle, manually type in the VIN characters from the vehicle VIN plate into the TLC top center

window and use these for programming or reprogramming the subject module with the correct vehicle VIN and software and/or calibrations.

- The Engine Control Module (ECM) is the master module (for VIP vehicles) that TLC reads to determine the VIN of the vehicle. If the VIN read from the vehicle by TLC does not match the VIN plate of the vehicle, the ECM also needs to be reprogrammed with the correct VIN, software and calibrations that match the vehicle's VIN plate.
- The Body Control Module (BCM) is the master module (for GEM vehicles) that TLC reads to determine the VIN of the vehicle. If the VIN read from the vehicle by TLC does not match the VIN plate of the vehicle, the BCM also needs to be reprogrammed with the correct VIN, software and calibrations that match the vehicle's VIN plate.

**Caution:** Be sure the VIN selected in the drop down menu (1) is the same as the vehicle connected (2) before beginning programming.

| 2001                                                                                                    | 5.2        | 5762 | 1                             | agent + 14/2 + head areas |
|----------------------------------------------------------------------------------------------------|------------|------|-------------------------------|---------------------------|
| Statistic fine Logistic fine   Contraction Statistic fine   Statistic fine Statistic fine   Statistic fine Statistic fine   Statistic fine Statistic fine   Statistic fine Statistic fine | - 100-00-0 | <br> |                               |                           |
| 2001                                                                                                    | St. Series |      | D'DIT.                        |                           |
| A refrided New Yorkson (Western Verser)                                                                                                    | * 2524     |      | Search Dispace of Disease Bit |                           |
|                                                                                                    |            |      |                               |                           |
|                                                                                                    |            |      |                               |                           |
|                                                                                                    |            |      |                               |                           |

**Important:** If the vehicle VIN DOES NOT match, the message below will be shown

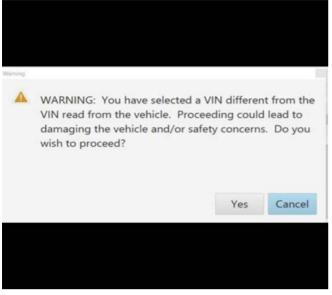

5877000

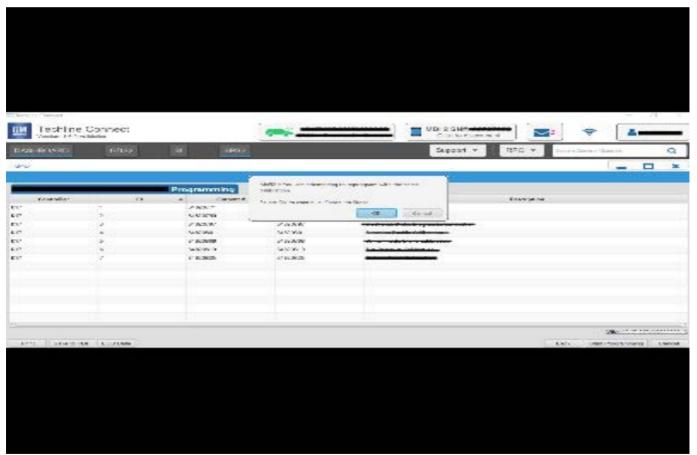

5644477

|           | 14 | Carnest# | Delected A       |                            |        |             |       |  |
|-----------|----|----------|------------------|----------------------------|--------|-------------|-------|--|
|           |    |          |                  |                            |        | Description |       |  |
|           | 1  | 04759799 | 54755765 ·       |                            |        | Cercipitat  |       |  |
|           | 1  | 04790357 | 04780657 <b></b> |                            |        |             |       |  |
|           | 4  | 04007000 | 8466/566         |                            |        |             |       |  |
|           |    | 84981582 | 84681582 -       | in the second second       |        |             |       |  |
| 9         |    | 84990992 | 84666662         |                            |        |             |       |  |
|           |    | 84992991 | BARREN SAME      | e Pasgraneving System      |        |             |       |  |
| 7         |    | 84578454 |                  | 21: You are alternating to |        | 1           | CREE  |  |
|           |    |          |                  | 25                         | Cancel |             |       |  |
| icle Dala |    |          | Cardina and      |                            | - 1    |             | 1000  |  |
|           |    |          | Ratione          |                            |        |             | Vokan |  |

**Important:** Techline Connect and TIS2WEB screens shown above.

**Important:** If the same calibration/software warning is noted on the TLC or SPS Summary screen, select OK and follow screen instructions. After a successful programming event, the WCC is located in the Service Programming System dialogue box of the SPS Summary screen. No further action is required. Refer to the Warranty section of the bulletin.

1. Reprogram the Electronic Brake Control Module. Refer to K17 Electronic Brake Control Module: Programming and Setup in SI. 5431207

| Env. pd.7 Magazet                                                                                                    |                                        |                                                  |                               |
|----------------------------------------------------------------------------------------------------|----------------------------------------|--------------------------------------------------|-------------------------------|
| Inschline Connect                                                                                                    | -                                      | MOI 3 Shie antonio                               | <b>3</b> 2 <b>4 1 </b>        |
| In Arrest The Arrest                                                                                                    | S-Pach                                 | Support + RPO +                                  | - her from the a              |
| - VAK                                                                                                    | BUTTING SHE                            |                                                  | *                             |
| Programming Charpins<br>VIN-                                                                                                    | 1                                      |                                                  |                               |
| Warmany Chaine Cache 10 N Markovic<br>Professory Chaine with the case of the financial<br>Warmany Chaine Cache Reports: CDNs services in<br>Bourst this code cache weenery report roter of ppd                                                                                                    |                                        | ranning Warnady Christ Enderstay reads)<br>page. | in reporten al records, datas |
| Paul Programming Instructions<br>Failers in Daniel or Specific Instruction of the                                                                                                    |                                        |                                                  |                               |
| If the man of the first part of the second second sec | galen allfa Huradi, a scoliks a dalla- |                                                  |                               |
|                                                                                                    |                                        |                                                  |                               |

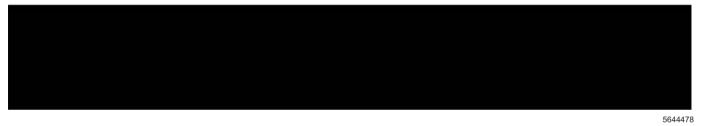

| va fogensegijele | Test Deliver: Physician States                                                                                                    |       |
|------------------|----------------------------------------------------------------------------------------------------|-------|
|                  | Action Complete                                                                                                    |       |
|                  | 28(19-05-10) 10:07:02 - 06:00                                                                                                    |       |
|                  | Wearsony Claim Deler 1121/08/12<br>Record that to the set do swarping repair order of application                                                                                                    | -(1)  |
| States           | Experient Detex.Remarker<br>The Warnardy Claim rote is a respired to confirm programming instructs completed, incorrect as a<br>mighten in claim interaction of the colored protein.<br>Warnards of detection for price 1970's consistent mass for existenced through "Solvings" at 20% must per<br>Palace the Councille Specific Extraction Specific |       |
| - 100 m          | The same than the Specific Instantices, Law game of the Mission is need by control or                                                                                                    |       |
| == 0-            | Musickey Control in Specific Instructions (solid: respected)                                                                                                    |       |
|                  |                                                                                                    |       |
|                  |                                                                                                    |       |
|                  |                                                                                                    |       |
|                  |                                                                                                    |       |
|                  |                                                                                                    |       |
|                  |                                                                                                    |       |
|                  |                                                                                                    |       |
| -                |                                                                                                    | Ace 6 |

**Note:** The screenshots above are an example of module programming and may not be indicative of the specific module that is being programmed. Module selection and VIN information have been blacked out.

**Important:** To avoid warranty transaction rejections, you **MUST** record the warranty claim code provided on the SPS Warranty Claim Code (WCC) screen shown above on the job card. Refer to callout 1 above for the location of the WCC on the SPS screen

2. Record SPS Warranty Claim Code on job card for warranty transaction submission.

## **Warranty Information**

For vehicles repaired under the Bumper-to-Bumper coverage (Canada Base Warranty coverage), use the following labor operation. Reference the Applicable Warranties section of Investigate Vehicle History (IVH) for coverage information.

| Labor Operation | Description                                                          | Labor Time |
|-----------------|----------------------------------------------------------------------|------------|
| *2888288        | Electronic Brake Control Module Reprogramming for Software<br>Update | 0.3 hr     |

\*This is a unique Labor Operation for Bulletin use only.

**Important:** \*\*To avoid warranty transaction rejections, carefully read and follow the instructions below:

- The Warranty Claim Code must be accurately entered in the "SPS Warranty Claim Code" field of the transaction.
- When more than one Warranty Claim Code is generated for a programming event, it is required to document all Warranty Claim Codes in the "Correction" field on the job card. Dealers must also enter one of the codes in the "SPS Warranty Claim Code" field of the transaction, otherwise the transaction will reject. It is best practice to enter the FINAL code provided by SPS/SPS2.

#### Warranty Claim Code Information Retrieval

If the SPS Warranty Claim Code was not recorded on the Job Card, the code can be retrieved in the SPS system as follows:

- 1. Open TLC/TIS on the computer used to program the vehicle.
- 2. Select and start SPS/SPS2.
- 3. Select Settings.
- 4. Select the Warranty Claim Code tab.

The VIN, Warranty Claim Code and Date/Time will be listed on a roster of recent programming events. If the code is retrievable, dealers should resubmit the transaction making sure to include the code in the SPS Warranty Claim Code field.

| Version  | 1                          |
|----------|----------------------------|
| Modified | Released November 10, 2021 |

GM bulletins are intended for use by professional technicians, NOT a "<u>do-it-yourselfer</u>". They are written to inform these technicians of conditions that may occur on some vehicles, or to provide information that could assist in the proper service of a vehicle. Properly trained technicians have the equipment, tools, safety instructions, and know-how to do a job properly and safely. If a condition is described, <u>DO NOT</u> assume that the bulletin applies to your vehicle, or that your vehicle will have that condition. See your GM dealer for information on whether your vehicle may benefit from the information.

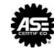